## e-Bytes Bulletin

January 2022 | e-Learning Services

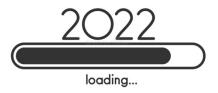

#### **Canvas Bullets**

### Remove Read&Write information from Canvas

- Accessibility Services no longer offers campus-wide use of Read&Write
- The LC template for Canvas includes a page titled "SR: Read&Write Literacy Software." Please delete this page.
- How do delete a page in Canvas

# Discussion Boards: How to create separate due dates for initial posts and replies

- A common setup for discussion boards is to have students complete their initial post by a certain date, then reply to others by a second date
- By default, Canvas only allows for one due date per discussion board. However, you can use an ungraded assignment to create an initial due date for posts and use the regular discussion due date for replies. Here's how:
- How to set up Due Dates for <u>Discussions</u>

### Spring into e-Learning!

During the spring 2022 semester, e-Learning would like you to join us at the Center for Teaching and Learning (CTL) for some great learning opportunities!

#### Level Up your Snagit Skills

This two-part series covers the use of Snagit for communication. The first session focuses on the screen capture features, and the second session focuses on video creation. You can attend one or both sessions. Carrie will lead you through tips to Level Up your Snagit skills!

#### Level Up! Improve Communication with Snagit

Thursday, January 27<sup>th</sup> 12pm – 1pm @ the CTL

#### Level Up! Video Creation with Snagit

Thursday, February 3<sup>rd</sup> 12pm – 1pm @ the CTL

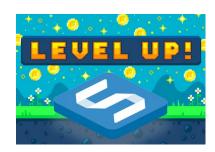

#### **Embed Surveys for Increased Engagement**

In this workshop, Angela will show you how to make a simple survey in Qualtrics and embed it in a page in Canvas. Embedded Qualtrics surveys are quick and visually engaging ways to collect non-graded data from students. Make a self-check quiz, poll your students on preferences, or ask something fun for personalization!

#### Survey Says!

Thursday, February 10<sup>th</sup> 3pm - 4pm @ the CTL

#### New Quizzes, New Questions

In this workshop, Angela will guide you through using the New Quizzes tool. This quiz platform offers several interactive question types, such as hotspots, ordering, categorizing, and stimulus questions. Come see the new question types and learn how to migrate quizzes to this platform.

#### New Quizzes. New Questions

Thursday, April 14<sup>th</sup> 3pm - 4pm @ the CTL

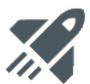